# octa & fx

**برای ورود و ثبت نام در بروکر octafx ابتدا از طریق لینک زیر، وارد سایت این بروکر شوید:**

**[ورود به سایت بروکر اکتا اف ایکس\)](https://www.octafx.com/)کلیک نمایید(**

**در صورت باز نشدن لینک از VPN استفاده کنید** 

**اطالعات خواسته شده را با انگلیسی وارد کنید.**

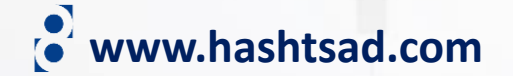

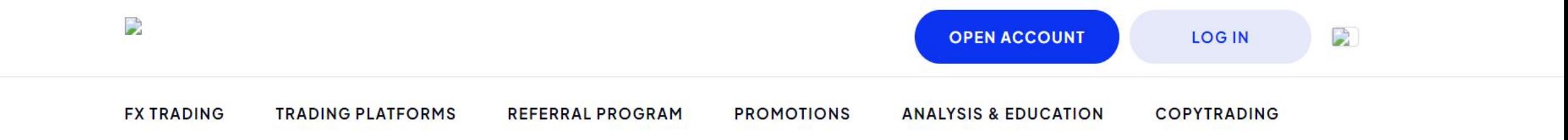

# Dream big. Achieve bigger.

Trade with a global broker to achieve your investment goals.

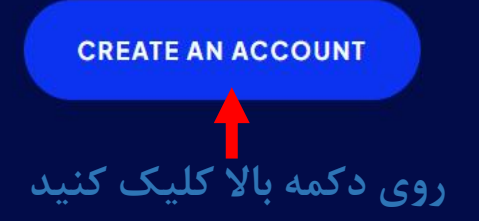

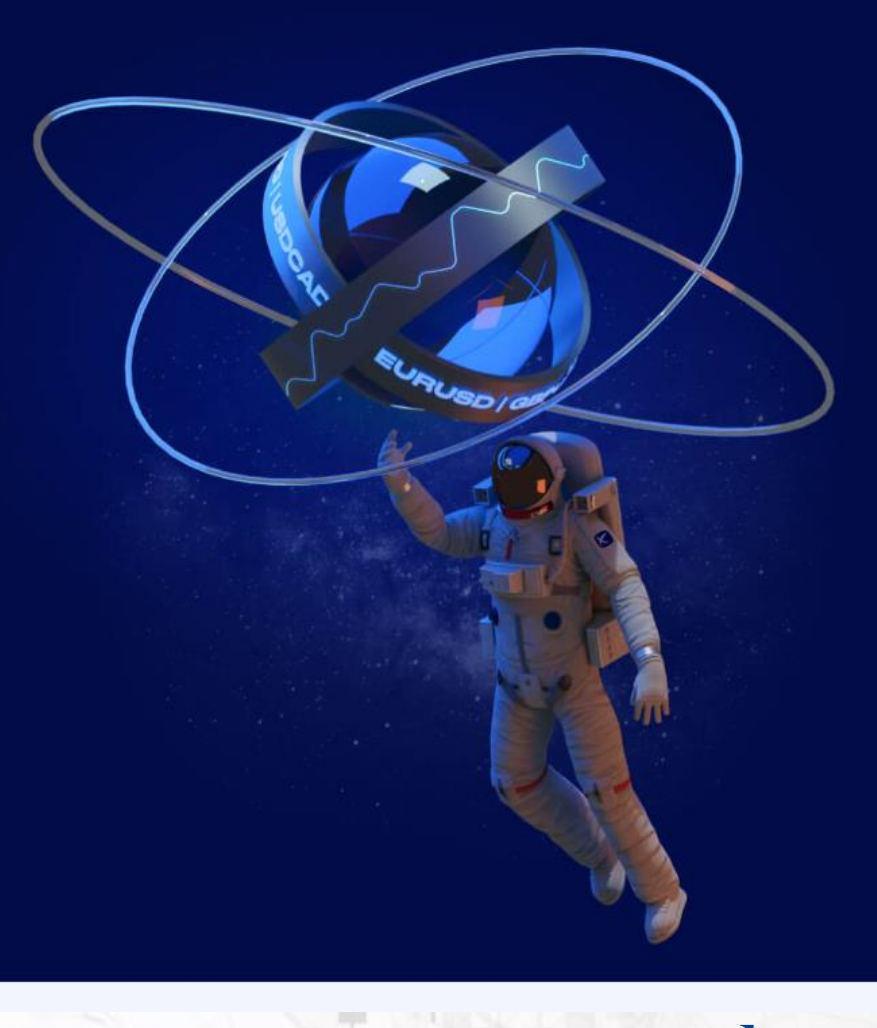

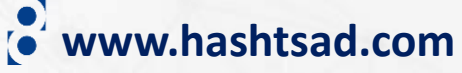

 $\Omega$ 

## Open new account

Join more than 400 000 traders!

majid name **نام کوچک**

habibiname **نام خانوادگی**

Email **ایمیل**

**کلمه عبور** Password

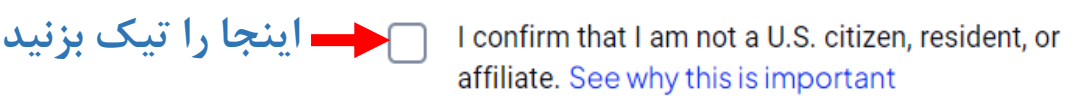

 $\bullet$ 

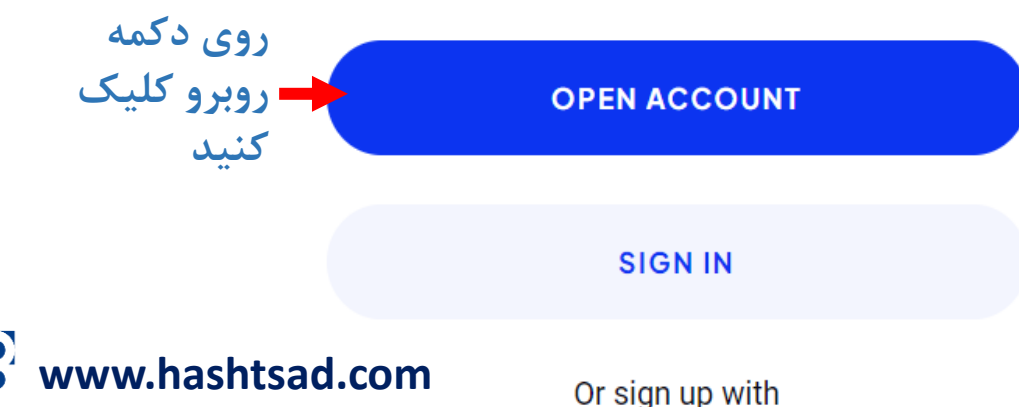

### Provide your details 2

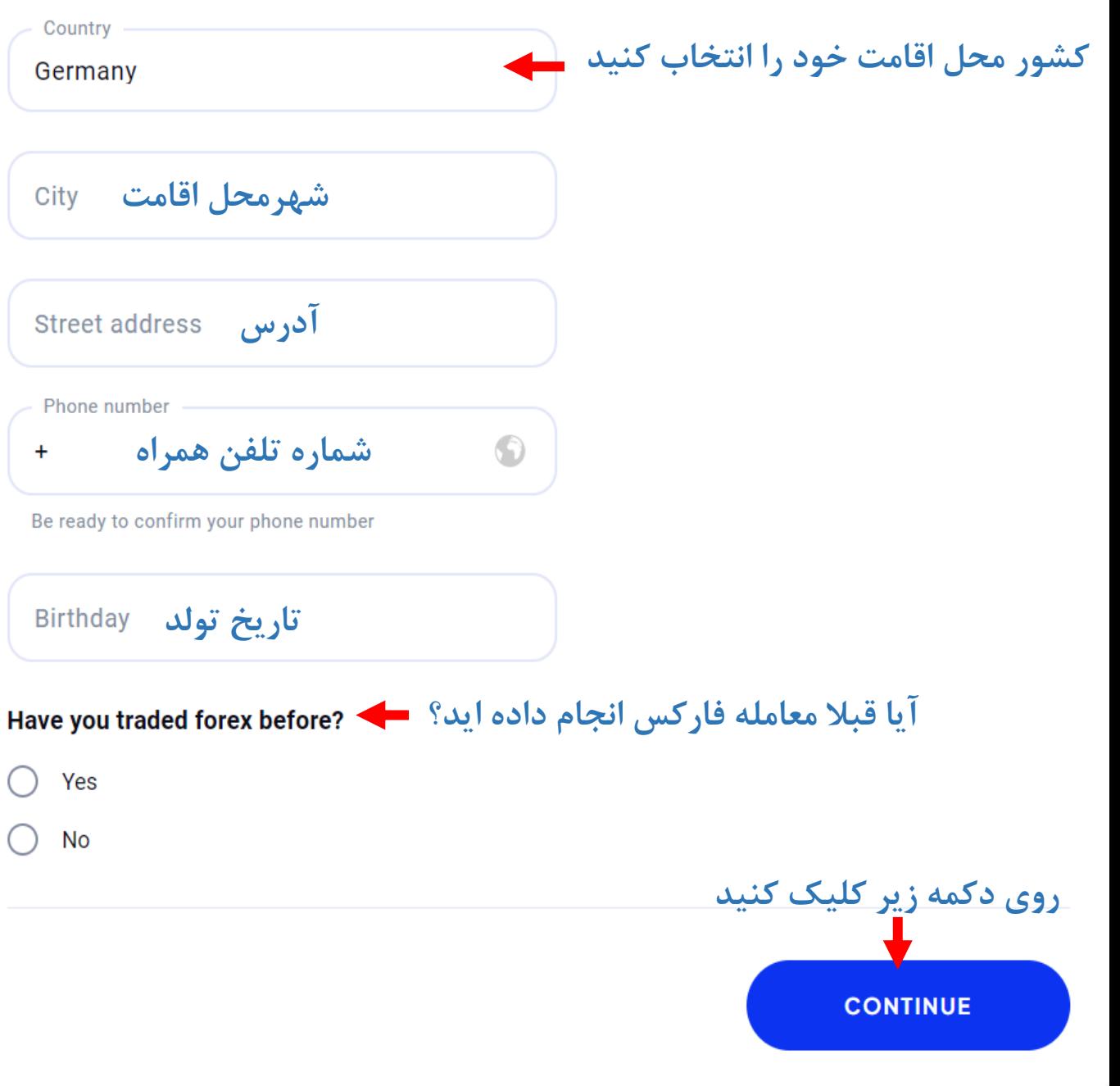

#### Choose account and parameters 2

## **پلتفرم مورد استفاده خود را انتخاب کنید**

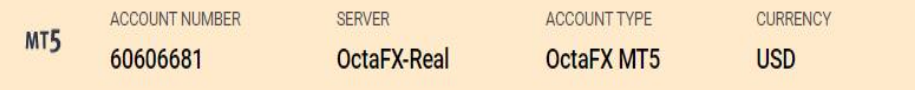

LEVERAGE

 $1:500$ 

We've sent you an email containing your account login details

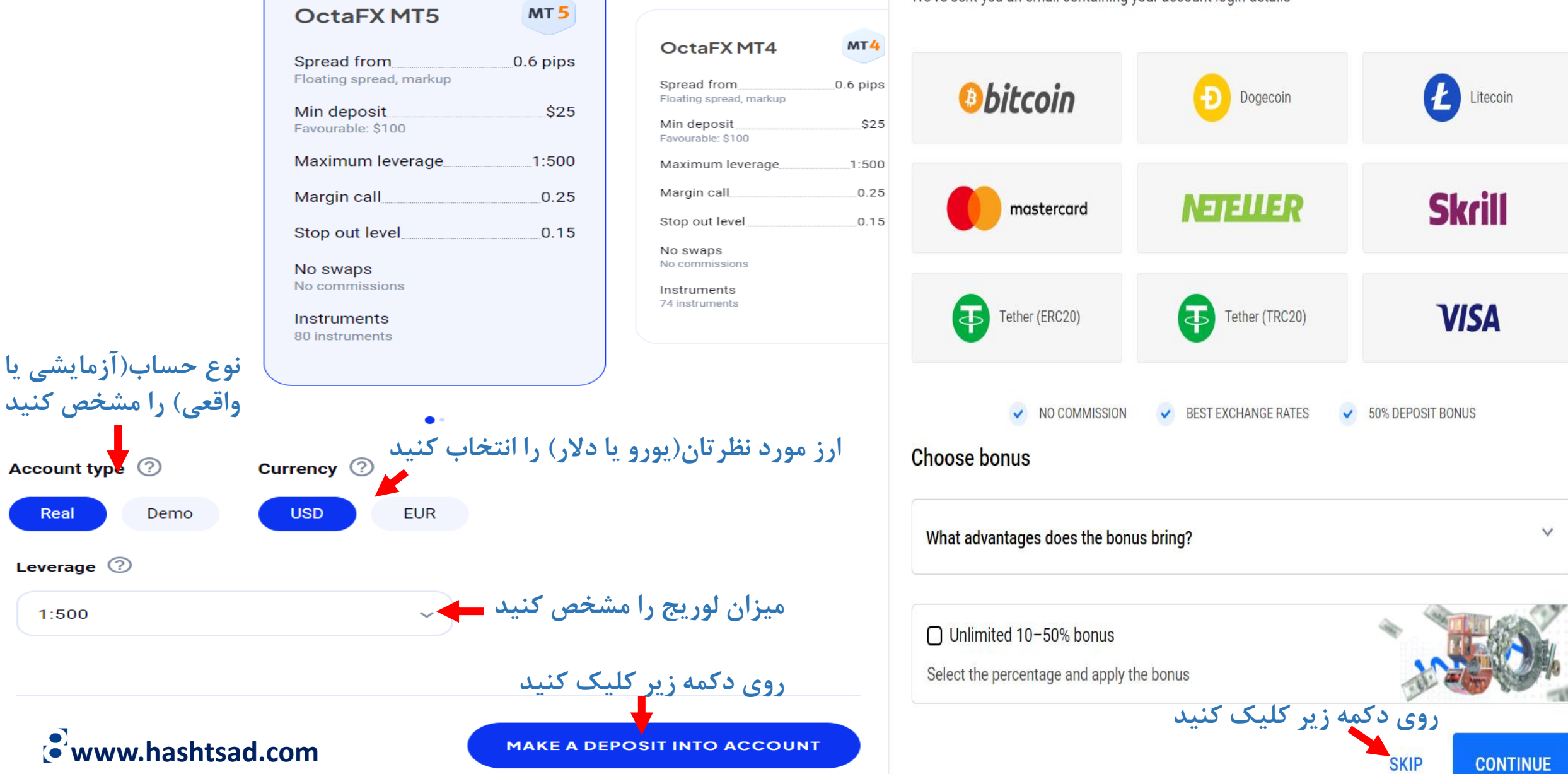

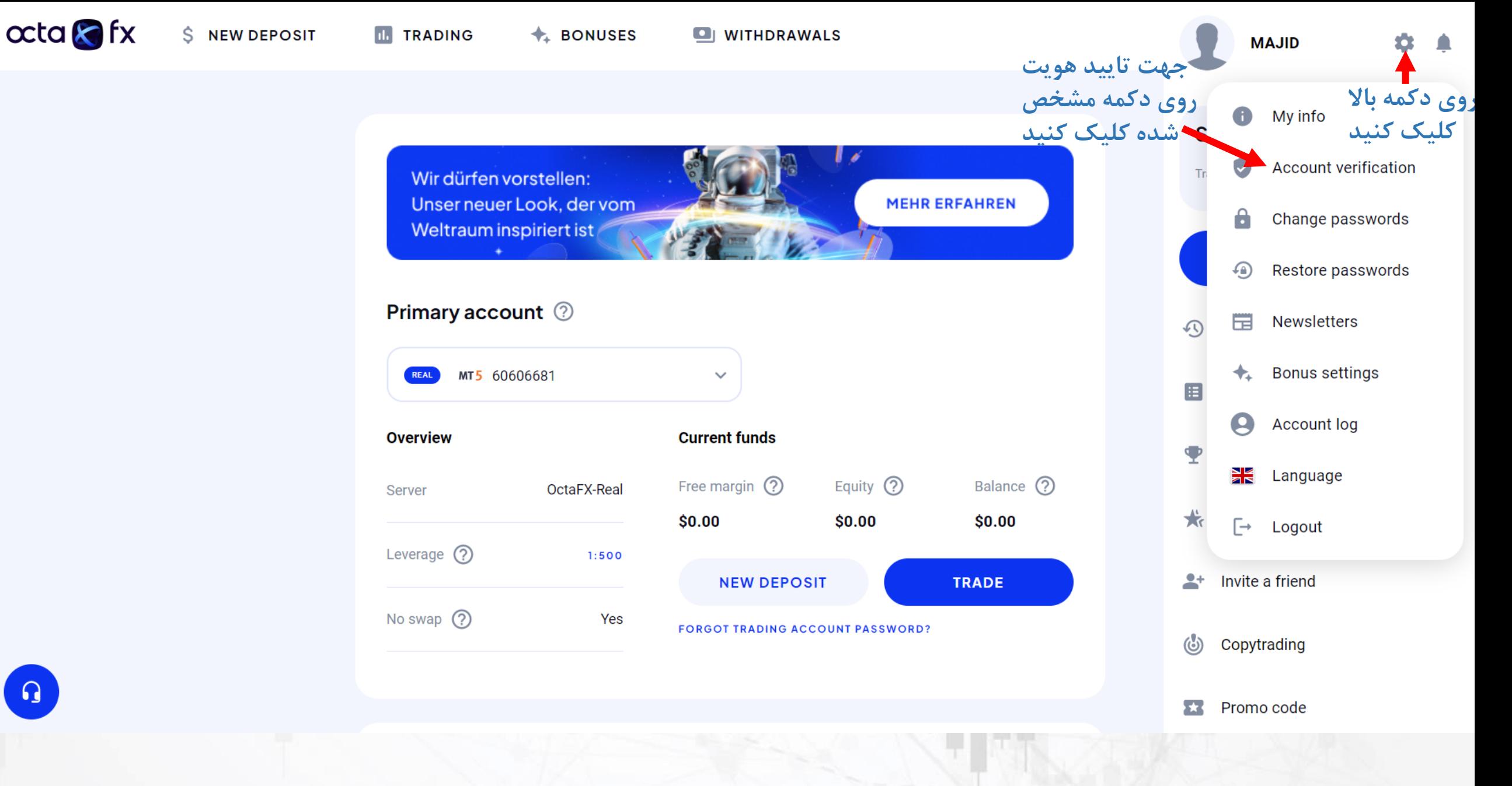

**www.hashtsad.com**

#### **Verification request**

1. Upload your ID

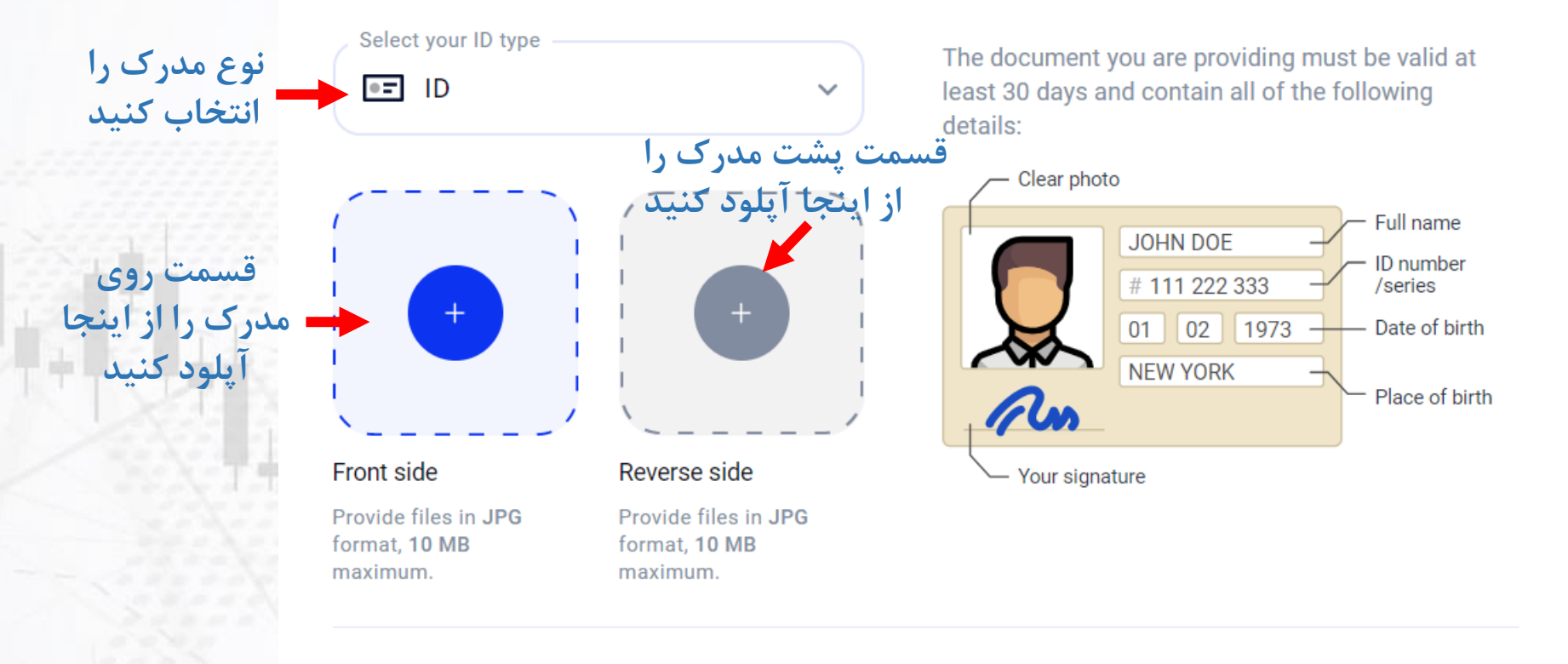

Upload a colourful full-size (4 sides visible) photo of the document.

◆ Do not upload selfies, screenshots and do not modify the images in graphic editors.

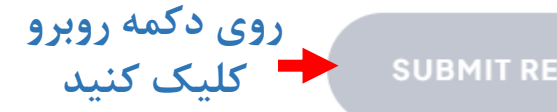

**SUBMIT REQUEST** 

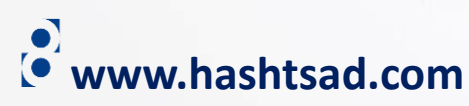

## **برای کسب اطالعات کامل راجع به بروکر octafx بر روی لینک زیر کلیک کنید:**

**<https://hashtsad.com/octafx>**

**با آرزوی موفقیت و سود آوری برای شما عزیزان**

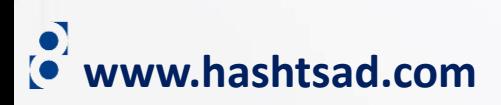